# 「情報処理」1年文I/IIクラス11-12 #13

### 久野 靖 \*

#### 1995.1.29

## 1 本日の目標

長らくおつき合い頂きました「情報処理」も今回と次回でおしまいで すね。演習をやって頂く内容は今回でおしまいで、次回はこれまでと毛色 の違ったものを見て頂いてアンケートのみとなります。ですから頑張りま しょう。

あと、まだレポート 1R をやってる人がいるでしょうから、次回までの 課題は今回はなしです。次回は…次回のおたのしみ (次々回はないわけで すけど)。なお $\overline{\text{1R}}$ ですが、〆切を過ぎても受領しますけれど、次回 2/5 を過ぎると東大の人でない私はもはや駒場に来ませんから、それより後に は提出はできません。ご了承ください。

では、本日の内容は次の通り:

- シェルスクリプトについてもう少し。
- (前回の積み残し) 手続きの意味の復習と構造化グラフィクス
- 絵を動かす! (アニメーション) + シミュレーションのお話

## 2 シェルスクリプト (その 2)

前々回の説明では、シェルスクリプトは単に「コマンドをファイルに入 れておいて実行できるようにするもの」だった。しかし、前回 CGI のと ころで出て来たシェルスクリプトはなんだかもう少し込み入ったことがで きていた。

実は! シェルスクリプトでは Pascal と同じように次のようなことがで きる:

<sup>∗</sup>筑波大学大学院経営システム科学専攻

- 変数に値を入れたり、その値を参照できる。
- キーボードからデータを読み込める。
- 画面にデータを出力できる。
- 四則演算などの計算ができる。
- if による条件判断、while によるループができる。

つまり、シェルスクリプトでも Pascal と同じようにプログラムを作るこ とができる。たとえば、2 つの数の合計を取ってみよう。

```
#!/bin/sh
echo -n "数 a を入れてください> "
read a
echo -n "数 b を入れてください> "
read b
c = 'error $a + $b'
echo "$a と $b の合計は $c です。"
```
これを簡単に説明すると:

- echo -n は write、ただの echo は writeln に相当する。
- 文字列 (表示したい文字のならび) は「""」で囲む。
- read は Pascal の readln に相当する。
- 変数は前もって宣言する必要はなく、いきなり使える。
- 変数に値を入れるときは「変数名 = なんとか」による。(注意! 「=」 の前後に空白を空けてはいけない!)
- 値の計算は「'expr 計算式'」による。
- 変数の値を使うときには前に「\$」をつける。これは「""」の中で も使える。

これをファイルに入れて実行可能にするだけで、すぐ動かせる。

ところで、普通のコマンドはいちいち read のようなものでデータを読 み込んで来ることはあまりなく、「add2 10 15」のようにコマンドの後に 続けてデータを指定する。そこで、シェルスクリプトではコマンドの後の データを「\$1」「\$2」…のように番号で指定できるようになっている。こ れを利用して先のスクリプトを書き直すと次のようになる。

#### #!/bin/sh

a=\$1

 $b = $2$ 

 $c = 'expr$  \$a + \$b' echo "\$a と \$b の合計は \$c です。"

実はもっと簡単にこうしてもよい。

#!/bin/sh

echo "\$1 と \$2 の合計は 'expr \$1 + \$2' です。"

演習 1/☆ 上 3 とおりのどれか (またはすべて) の内容を「add2」というフ ァイルに書き込み、「chmod ugo+x add2」で実行可能にし、「add2」 (最初の場合) または「add2 5 10」などといって実行させてみよ。

あといちおう、if の例と while の例も挙げておく。まず 3 つの数の最大 値から。なお、「gt」というのは greater than、つまり「>」のことである。

#!/bin/sh max=\$1 if [ \$2 -gt \$max ] then max=\$2 fi if [ \$3 -gt \$max ] then max=\$3 fi echo "\$1 と \$2 と \$3 のうち最大なのは \$max です。" 次は while の例。ne は not equal で Pascal でいえば「<>」のこと。 #!/bin/sh a=\$1  $b = $2$ while [ \$a -ne \$b ] do if [ \$a -gt \$b ] then c=\$a; a=\$b; b=\$c fi  $b$ ='expr  $b$  -  $a'$ done echo "\$1 と \$2 の最大公約数は \$a です。"

このように、シェルスクリプトでも Pascal とほとんど同じようなプログ ラムが書けるうえ、加えてシェルスクリプトでは任意のコマンドが書ける のだからとっても便利。ではなぜ Pascal があるか? それは、配列や手続 きなどの高度な機能を使ったり、実行速度が問題になる場合にはシェルス クリプトは向かないから。

演習 2/△ 上の if や while の例も演習 1 と同様にして実行させてみよ。

最後に、上の最大公約数を CGI スクリプトにしたものを示そう。これだ とすべてシェルスクリプトで計算するので、Pascal のプログラムは呼ばな くてもすむ。なお、\$FORM\_x のようなものも実はシェル変数だったのね。

```
#!/bin/sh
```

```
PATH=/usr/local/httpd_ncsa/www/bin:/home/ユーザ/WWW:$PATH
echo 'Content-type: text/html'
echo ''
eval 'cgiparse -form'
a=$FORM_a
b=$FORM_b
while [ $a != $b ]
do
 if [ $a -gt $b ]
  then
    c=$a; a=$b; b=$c
  fi
  b = 'expr $b - $a'
done
cat <<EOF
<HTML>
<HEAD><TITLE>最大公約数の結果</TITLE></HEAD>
<BODY>
<H1>$FORM_a と $FORM_b の最大公約数は $a です。</H1>
</BODY>
</HTML>
EOF
```
演習 3/△ このスクリプト用の HTML のフォームを用意して動かしてみ よ。

## 3 手続きと構造化グラフィクス (再録)

#### 3.1 手続きの意味の復習

さて、ここまで 2 回くらい Pascal の「手続き」とそのバリエーション である「関数」についてやってきたが、重要なところなので再度別の角度 から眺めて復習しておこう。

最初に説明した時には、手続きというのは「新しい命令を増やしてい る」、たとえば fillcircle という手続きを定義したら、その後ではいつ でも fillcircle という命令が使えるようになっている、ということを説 明した。しかし実際には、どんなことが起こっているのだろう?

ふつう、プログラムの実行は(ループはあるにせよ) 図1の左側のように、 上から始まって一直線に進む。ところが、手続き (たとえば fillcircle) の命令が書いてあるところまでくると、実行の流れは右側の fillcircl と書 かれたところ (つまり fillcircle の本体の各命令がある場所) にジャンプし て、そこから実行が続けられる。そして、fillcircle の最後まで来ると…す

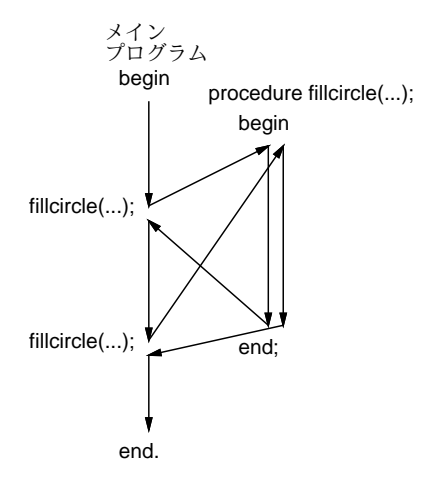

#### 図 1: 手続きの実行のしくみ

ると、さっきジャンプしたところ (もちろん、ちゃんと覚えておくのだ) ま で戻って、その続きを実行する。その後で、また別の fillcircle の参照 箇所 (呼び出し、ともいう) に来るとまた fillcircle 本体のところにジャン プし、中を実行し終わるとさっきの続きに戻る。

このようにして、1 回書いたプログラムの部分 (fillcirlce の本体の命令) を何箇所からでも利用できる、というのが手続きの本質なのである。

#### 3.2 手続きの階層と絵の構造

もちろん、このような呼び出しは 1 レベルではなく何段階にも渡って起 きてよい。図 2 を見ると、main は A を 2 回呼び出し、A は B を 3 回呼 び出し、B は C を 2 回呼び出すから…C の中は合計 12 回呼ばれることに なる。

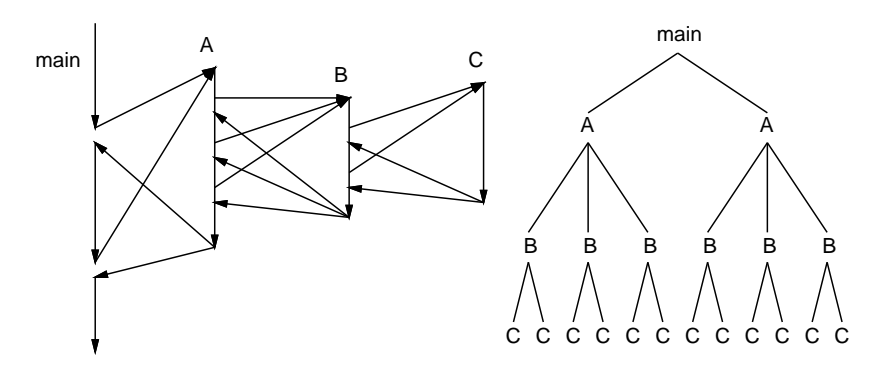

図 2: 複数レベルの手続き呼び出し

ところで、お絵描きの話に戻ろう。絵にはしばしば、階層構造が見られ る。たとえば、自動車が描いてあったとすると、その自動車はタイヤ、窓、 ボディといった「部品」から成っている。しかも、タイヤは同じものが 4 つついていたりする。このような、「全体としては 1 つの~だが、中を詳 しく見るといくつもの部品から成る」という構造が何レベルにも積み重 なって、1 つの絵ができている (実は絵だけでなく現実世界の「もの」も だいたいそうなっている)。

そこで、このような絵を描くときに、1 つの「もの」の種類 (部品も「も の」である) を 1 つの手続きに対応させる。そうすれば、「もの」の種類の 数だけ手続きを用意することで、かなり複雑な絵が描ける。どういうこと か分かりますか?

たとえば、「自動車」を描く手続きの中では「タイヤ」を描く手続きを 4 回呼ぶ。すると、自動車が 3 台あった場合にはタイヤは 12 回、つまり ずいぶん何回も描かなければならないのだけれど、先に延べた手続きの原 理を応用すれば、単に自動車を描く手続きを 3 回呼べば、その中でそれぞ れタイヤは 4 回呼ばれるからほっといても 12 個のタイヤが描けるわけだ。

このように、絵の「構造」を考えてそれに対応した手続きを用意して絵 を生成する手法を「構造化グラフィクス」などと呼ぶ (こともある。私は グラフィクスの専門家ではありませんが、駒場の計算機の先生がたの半分 くらいはこの手の専門家ですので)。

#### 3.3 例題: 家と人と車

注意: 以下の例題の絵は、あくまでも (絵の下手な) 私が適当に考えた ものなので、無理に真似する必要はないことをお断わりしておく。

さて、絵の中に車 (家や人でもいいけど) をいくつも描くとして、それ ぞれの大きさとか位置とか色は描くごとに調整したい。そこで、絵そのも のは適当な単位 (unit) を基準としてその倍数でデザインしよう。図 3 の左 上に「1」と書かれた線があるが、この長さの倍数の長方形、三角系、円 などを組み合わせて車、家、人を作ってみた。それぞれの絵の原点は左下 隅にあるものとする。

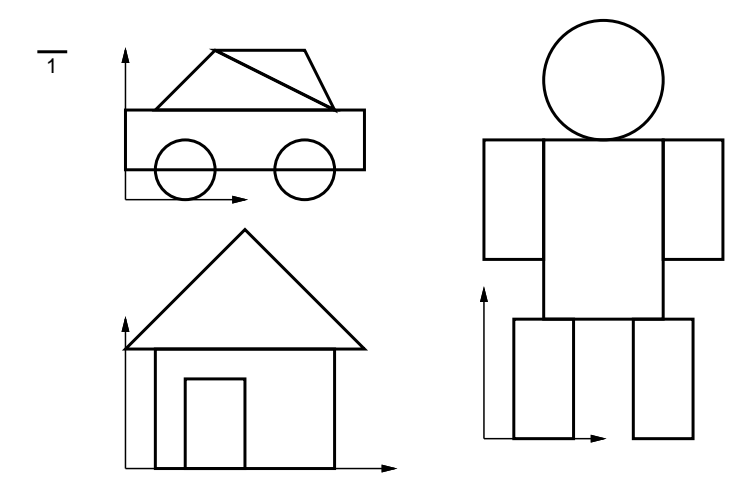

図 3: 家、人、車のデザイン

これを Pascal の手続きにしたものを次に示す。なお、ボディや胴体や 家の本体は他の部分と同じ色合いで、ただしちょっと「暗く」なるように 色の明るさを全体に減らしてある。

```
procedure house(x0, y0, u, r, g, b:integer);
begin
 fillrect(x0+u, y0, u*6, u*4, trunc(r*0.8),trunc(g*0.8),trunc(b*0.8));
 fillrect(x0+u*2, y0, u*2, u*3, r, g, b);
 filltriangle(x0, y0+u*4, x0+u*8, y0+u*4, x0+u*4, y0+u*8, r, g, b)
end;
procedure car(x0, y0, u, r, g, b:integer);
begin
 fillrect(x0, y0+u, u*8, u*2, trunc(r*0.7),trunc(g*0.7),trunc(b*0.7));
 fillcircle(x0+u*2, y0+u, u, r, g, b);
 fillcircle(x0+u*6, y0+u, u, r, g, b);
  filltriangle(x0+u, y0+u*3, x0+u*7, y0+u*3, x0+u*3, y0+u*5, r, g, b);
  filltriangle(x0+u*7, y0+u*3, x0+u*3, y0+u*5, x0+u*6, y0+u*5, r, g, b)
end;
```

```
procedure human(x0, y0, u, r, g, b:integer);
begin
  fillrect(x0+u*2, y0+u*4, u*4, u*6, trunc(r*0.6), trunc(g*0.6), trunc(b*0.6));
  fillrect(x0+u, y0, u*2, u*4, r, g, b);
  fillrect(x0+u*5, y0, u*2, u*4, r, g, b);
  fillrect(x0, y0+u*6, u*2, u*4, r, g, b);
  fillrect(x0+u*6, y0+u*6, u*2, u*4, r, g, b);
  fillcircle(x0+u*4, y0+u*12, u*2, r, g, b)
end;
```
なお、これら以外の手続きは先に出て来たので省略。これを呼び出して絵 を描かせるだけのメインプログラムを示す。

```
begin
  clearcanvas;
  house(20, 40, 10, 200, 0, 150);
  human(120, 20, 7, 0, 150, 200);
  car(180, 30, 10, 100, 250, 100);
  writecanvas
end.
```
これでできた絵を図 4 に示す。

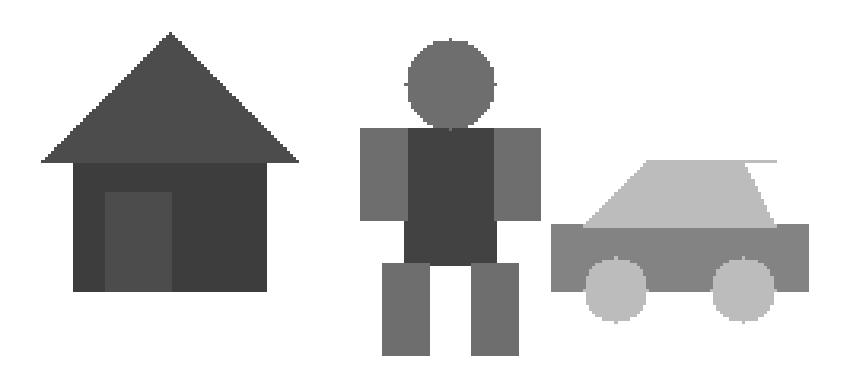

## 図 4: 家、人、車の絵

では次に、「家の戸口に人が立っている」のを作ろう。それには、家と 人の手続きを呼び出す新しい手続き manandhouse を作ればよい。

```
procedure manandhouse(x0, y0, u, r1, g1, b1, r2, g2, b2:integer);
 begin
   house(x0, y0, u*5, r1, g1, b1);
   human(x0+u*11, y0, u, r2, g2, b2);
 end;
これを呼び出すメインプログラムは次の通り。
 begin
   clearcanvas;
   manandhouse(20, 40, 3, 200, 150, 0, 100, 250, 0);
   manandhouse(100, 30, 4, 100, 50, 250, 200, 150, 0);
   car(200, 15, 10, 255, 100, 100);
   writecanvas
 end.
```
絵も図5に示す。どうです、この調子でそれらしい絵が作れるでしょう? 最

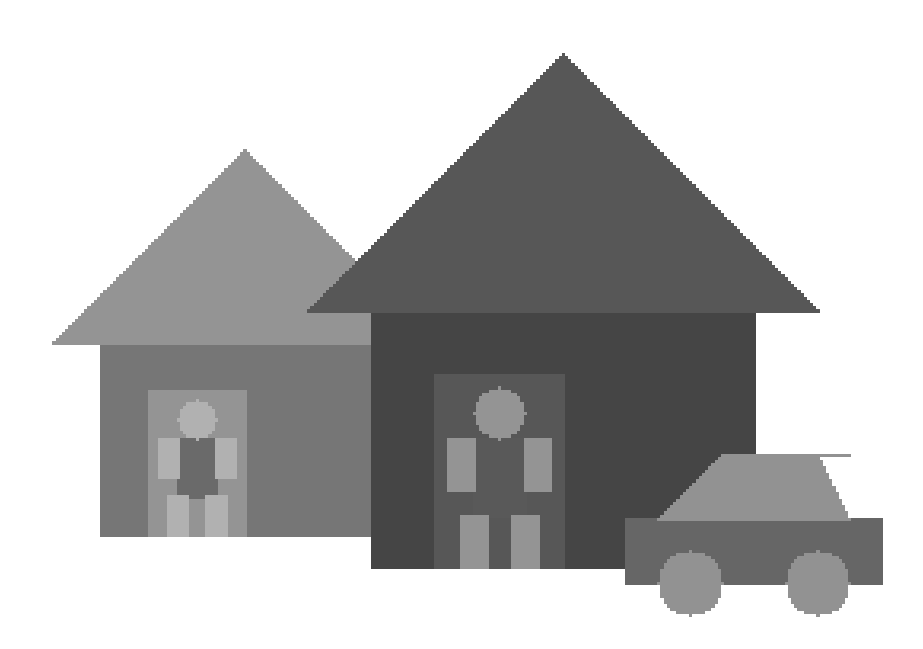

図 5: 家の戸口に人がいる絵

初は敷居が高いでしょうけれど、手続きはぜひ活用しましょう。なお、これ らのプログラムのファイル(sam12b.p、sam12c.p)は例によって~kuno/pascal/ の下にあります。

## 4 アニメーション

さて、ここまででずいぶんたくさんの絵を描いてきたが、これらの絵 はすべて動かなかった。いよいよ、絵を動かしてみよう! その原理は簡単 で、要するに映画のコマみたいに多数の絵をちょっとずつ違えて描き、そ れを連続して表示させるツールを作れば良い。実は、N 枚の GIF の絵を まとめて MPEG 形式というアニメーション用のフォーマットにするコマ ンド mpeg encode と、できた MPEG 形式を画面で表示させるコマンド mpeg play が既にあるので、N 枚の GIF の絵を用意すればあとはこれら のコマンドを使うだけでよい。

では、ちょっとずつ違えた多数の GIF の絵を Pascal プログラムで生成 するにはどうしたらよいだろう? これまでは 1 つの PPM 形式のファイル を出力させて、それを

a.out | ppmtogif >t.gif

のようにして GIF ファイルにしていたから、1 つの GIF ファイルしかで きない。

そこでこんどは、a.out を実行すると次のような出力が出るようにし よう。

ppmtogif <<EOF >t1.gif  $\leftarrow \times 1$ 絵のデータ .... ←※2 .... FOF  $\leftrightarrow \times$  3 ppmtogif <<EOF >t2.gif 絵のデータ .... .... EOF 以下くりかえし…

つまり、t1.gif、t2.gif、…、t90.gif をつくり出すようなシェルスク リプトを生成して、その出力を

a.out |  $\binom{\text{bin}}{\text{sh}} \leftarrow \times 4$ 

のようにしてシェルに渡す (コマンド行で/bin/sh を指定するので、これ までのスクリプトのような「#!/bin/sh」の行は不要である)。

では簡単な例題として、無重力空間で箱の中をボールがはずんでいると いうものを示そう。

```
program sam13a(input, output);
 var i: integer;
      x, y, vx, vy: real;
      red, green, blue: array[1..200, 1..300] of integer;
 procedure point(x, y, r, g, b: integer);
 begin
    if (1 \le x) and (x \le 300) and (1 \le y) and (y \le 200) then begin
      red[y,x] := r; green[y,x] := g; blue[y,x] := bend
  end;
 procedure fillcircle(x0,y0,r0,r,g,b:integer);
 var i, j: integer;
 begin
    for i := y0-r0 to y0+r0 do
      for j := x0-r0 to x0+r0 do
        if (i-y0)*(i-y0) + (j-x0)*(j-x0) \le r0*r0 then point(j,i,r,g,b)end;
 procedure clearcanvas;
 var i, j: integer;
 begin
    for i := 1 to 200 do
      for j := 1 to 300 do begin
red[i, j] := 255; green[i, j] := 255; blue[i, j] := 255
      end;
  end;
 procedure writecanvas;
 var i, j: integer;
 begin
    writeln('P3 300 200 255');
    for i := 200 downto 1 do
      for j := 1 to 300 do
       writeln(red[i,j]:1, ' ', green[i,j]:1, ' ', blue[i,j]:1)
  end;
```

```
begin
  x := 150.0; y := 100.0; y = 5.0; vy := 10.0;for i := 1 to 90 do begin
     writeln('ppmtogif <<EOF >t', i:1, '.gif');
     clearcanvas;
     fillcircle(rownd(x), round(y), 30, 255, 0, 0);writecanvas;
     writeln('EOF');
    x := x + vx; y := y + vy; \leftarrow \frac{1}{2} 6if x \le 30.0 then vx := -vx; \leftarrow \frac{1}{2}7if x >= 270.0 then vx := -vx; \leftarrow \stackrel{\cdot}{\times} 7if y \leq 30.0 then vy := -vy; \leq x/7if y >= 170.0 then vy := -vy; \leftarrow \frac{1}{2} 7
  end;
```
end.

手続き類はすべて学んだものばかりなので、メインプログラムだけ見てい ただく。まず、ボールの中心位置を変数 x、y で表し、x 方向と y 方向の速 度を vx、vy で表すものとして、これらに適当な初期値を与える。次に、i を 1…90 まで順に変化させながら次のことを繰り返す。

まず先の説明の※ 1 の行を出力し、カンバスをクリアしてからボールを あるべき位置に描き、PPM ファイル (※ 2 の部分) を書き出し、最後に※ 3 の EOF を書き出す。それから、ボールの次の画面の位置を計算すが、1 画面ぶんを単位時間と思えば単に x 座標や y 座標に vx、vy をそれぞれ足 し込めばよい。ただし、ボールが画面からはみ出しそうになった時には、 「はねかえる」ためにボールの速度を反転させる。

以上を次々に繰り返して i が 90 まで来たらおしまい。これをコンパイ ルして※ 4 のように動かせばよい。ただし 90 個の絵を作るのは結構時間 が掛かります。

次にこれら 90枚の絵から MPEG ファイルを作るために mpeg\_encode を使う方法を説明する。それには、

```
PATTERN IBBPBBI
OUTPUT test.mpg
BASE_FILE_FORMAT PPM
INPUT_CONVERT giftopnm *
GOP_SIZE 99
SLICES_PER_FRAME 1
INPUT_DIR .
TNPUT
```
t\*.gif  $[1-90]$  ←  $\& 5$ END\_INPUT PIXEL HALF RANGE 10 PSEARCH\_ALG LOGARITHMIC BSEARCH\_ALG CROSS2 IQSCALE 8 PQSCALE 10 BQSCALE 25 REFERENCE\_FRAME ORIGINAL

のような内容 (おまじないですねえ) を test.param というファイルに入 れておいて、

mpeg\_encode test.param

を実行すると、test.mpg という MPEG ファイルが作られる。ここで入 力ファイルや絵の枚数を変更したければ※ 5 の行だけ直せばよい。

ところで、上の場合は「無重力」で「箱の壁は完全弾性体」だったが、 たとえば重力があれば、y 方向の速度は絶えず減少するので、※ 6 の後に 「vy := vy - 1.0」などと追加すればよい。また、普通の壁のようには ね返るときにエネルギーが減る場合には※ 7 のところで「vx := -0.9 \* vx」などとすればよい。逆に-1.1 などを掛けるとはね返るたびにエネル ギーが増す不思議な壁になる。

このように、計算機の計算の上で現実世界のことがらを「まねる」こと を「シミュレーション」という。シミュレーションでは、実際には起こり 得ないこと (上のエネルギーが増す壁のようなもの) も試してみられるし、 お金や長い時間が掛かって実地に観測するのが大変な事柄もやってみられ るという利点がある。

演習 4/☆ 上の例題プログラムや test.param は

cp /home/kuno/pascal/sam13a.p sam13a.p

cp /home/kuno/pascal/test.param test.param

などとしてコピーして来られるので、コピーしてきた後上で説明し た「重力」や「不思議なはね返り」などを入れてみよ。その後

pc sam13a.p a.out | /bin/sh (しばらく待つ)

mpeg\_encode test.param mpeg\_play test.mpg

によりアニメーションを表示させてみよ。

演習 5/△ ボールの数を増やしたり、ボールの色合いがボールの速度に応 じて変化する、その他の工夫を考案して入れてみよ。または、以下 の「おまけ」のプログラムから改良してもよい。

## 5 おまけ

最後に、前の節で作った「家と車」をアニメーションにして動かしてみ よう。部品が画面上でそのまま動くだけだと迫力がないので、まず各部品 の形が変化するように工夫改良する。まず、家は屋根が上下するように 直す。

```
procedure house(x0, y0, u, r, g, b, d:integer);
begin
  fillrect(x0+u, y0, u*6, u*4+d, trunc(r*0.8), trunc(g*0.8), trunc(b*0.8));fillrect(x0+u*2, y0, u*2, u*3+d, r, g, b);
 filltriangle(x0, y0+u*4+d, x0+u*8, y0+u*4+d, x0+u*4, y0+u*8+d, r, g, b)
end;
```
車は、前輪と後輪が反対方向に上下できるようにする。

```
procedure car(x0, y0, u, r, g, b, d:integer);
begin
 fillrect(x0, y0+u, u*8, u*2, trunc(r*0.7),trunc(g*0.7),trunc(b*0.7));
 fillcircle(x0+u*2, y0+u+d, u, r, g, b);
 fillcircle(x0+u*6, y0+u-d, u, r, g, b);
  filltriangle(x0+u, y0+u*3, x0+u*7, y0+u*3, x0+u*3, y0+u*5, r, g, b);
  filltriangle(x0+u*7, y0+u*3, x0+u*3, y0+u*5, x0+u*6, y0+u*5, r, g, b)
end;
```
人間は、「バンザイ」できるようにする (h=0 が通常、h=1 だとバンザイ)。

```
procedure human(x0, y0, u, r, g, b, h:integer);
begin
 fillrect(x0+u*2, y0+u*4, u*4, u*6, trunc(r*0.6),trunc(g*0.6),trunc(b*0.6));
 fillrect(x0+u, y0, u*2, u*4, r, g, b);
 fillrect(x0+u*5, y0, u*2, u*4, r, g, b);
  fillrect(x0, y0+u*6+h*u*4, u*2, u*4, r, g, b);
  fillrect(x0+u*6, y0+u*6+h*u*4, u*2, u*4, r, g, b);
  fillcircle(x0+u*4, y0+u*12, u*2, r, g, b)
end;
```

```
「家に入った人」は家の屋根とバンザイを両方制御できるようにする。
```

```
procedure manandhouse(x0, y0, u, r1, g1, b1, r2, g2, b2, d, h:integer);
 begin
   house(x0, y0, u*5, r1, g1, b1, d);
   human(x0+u*11, y0, u, r2, g2, b2, h);
 end;
で、メインプログラムではまず左から右に 2 台自動者が車をガタガタさせ
ながら通過し、3 台目はなぜか家が屋根をガタガタさせながら通過するよ
うにした。家が通過するときは背景の家の屋根もガタガタし、人間はその
途中でバンザイする。
 begin
   j := 1; d := 2;
   for i := 1 to 30 do begin
     writeln('ppmtogif <<EOF >t', i:1, '.gif'); i := i + 1;
     clearcanvas;
     manandhouse(20, 40, 3, 200, 150, 0, 100, 250, 0, 0, 0);
     manandhouse(100, 30, 4, 100, 50, 250, 200, 150, 0, 0, 0);
     car(310-i*15, 15, 10, 255, 100, 100, d); d := -d;writecanvas;
     writeln('EOF');
   end;
   for i := 1 to 30 do begin
     writeln('ppmtogif <<EOF >t', j:1, '.gif'); j := j + 1;
     clearcanvas;
     manandhouse(20, 40, 3, 200, 150, 0, 100, 250, 0, 0, 0);
     manandhouse(100, 30, 4, 100, 50, 250, 200, 150, 0, 0, 0);
     car(310-i*15, 15, 10, 0, 200, 250, d); d := -d;
     writecanvas;
     writeln('EOF');
   end;
   h := 0;for i := 1 to 30 do begin
     writeln('ppmtogif <<EOF >t', j:1, '.gif'); j := j + 1;
     clearcanvas;
     if i > = 10 then h := 1;
     manandhouse(20, 40, 3, 200, 150, 0, 100, 250, 0, d, h);
     manandhouse(100, 30, 4, 100, 50, 250, 200, 150, 0, d, h);
     house(310-i*15, 15, 10, 0, 250, 50, d); d := -d;
     writecanvas;
     writeln('EOF');
   end;
 end.
```
このプログラム全体も「 kuno/pascal/sam13d.p」に入れてある。

# $A$  本日の課題 $13A$

本日の課題は、演習 4 または 5 で作ったアニメーションを自分のホーム ページ以下に入れることです。つまり、「.mpg」ファイルを WWW ディレ クトリに入れ、ホームページのどこかに

<A HREF="test.mpg">アニメーションだよん</A>

という感じでリンクを用意すればよいわけ。なお、今日はいいですが火曜日 以降に新たに作った場合にはそのことをニュースグループkomaba.lectures95.jousho.kuno-2 に投稿してください。また、リンクの近辺に (ニュースではなく Web ペー ジの中に!) 以下のアンケートの回答も入れてください。

- アニメーションをやってみてどうでしたか。また、以前に聞いた時 「プログラムでお絵描きをする」ことに利点はないという意見が多 かったですが、今あらためて考えるとどう思いますか。
- (あれば) 感想と要望。